# **DISPLAY INDEX ENTRIES**

The **DSPIDXE** (Display Index Entries) command will allow users to search SpoolOrganizer Indexes for desired information. The user will specify the Index Name, and a group of tests. These tests (search specifications) will be compared to each value in the Index, and a list of matching values will be displayed. The user can choose a resulting value and display the base spool entry (positioned at the location of the result value), print the spool entry, or print the current page. The search specifications themselves can be saved, and named on later **DSPIDX**E commands to automate the search process for the end user.

Prior to searching Indexes, the Index Manager must collect values from specified spool entries and place specified values into the Index. The **DSPIDXE** command has the following parameters:

## **Stored Search Specification (SRCHSPEC) Parameter**

Specifies the name of the Stored Search Specification to use. If specified, SpoolOrganizer will retrieve the stored search specification and display the result values. Enter a name or specify the following:

**\*SELECT:** SpoolOrganizer will display a search screen. The user will be able to enter search specifications (or a Stored Search Specification) to search for desired values.

# **Allow access to Search Screen (ALWSRCH) Parameter**

If a Stored Search Specification is given, this parameter specifies the action SpoolOrganizer will take when:

- 1) An invalid Stored Search Specification is entered on the **DSPIDXE** command.
- 2) The user exits the list of result values.

**\*YES:** If an invalid Stored Search Specification is entered, the Search Specification screen will display and the user is prompted to enter a correct one. When the user exits the list of result values, the Search Specification screen is displayed and the user can enter another search.

**\*NO:** If an invalid Stored Search Specification is entered, escape message SPO-1000 will be sent to the calling program or menu. When the user exits the list of result values, they will exit the **DSPIDXE** command without seeing the Search Specifications screen.

**Note:** The **ALWSRCH** parameter is ignored if **SRCHSPEC(\*SELECT**) is specified.

The following screen will appear:

# **SPOOLORGANIZER/400™**

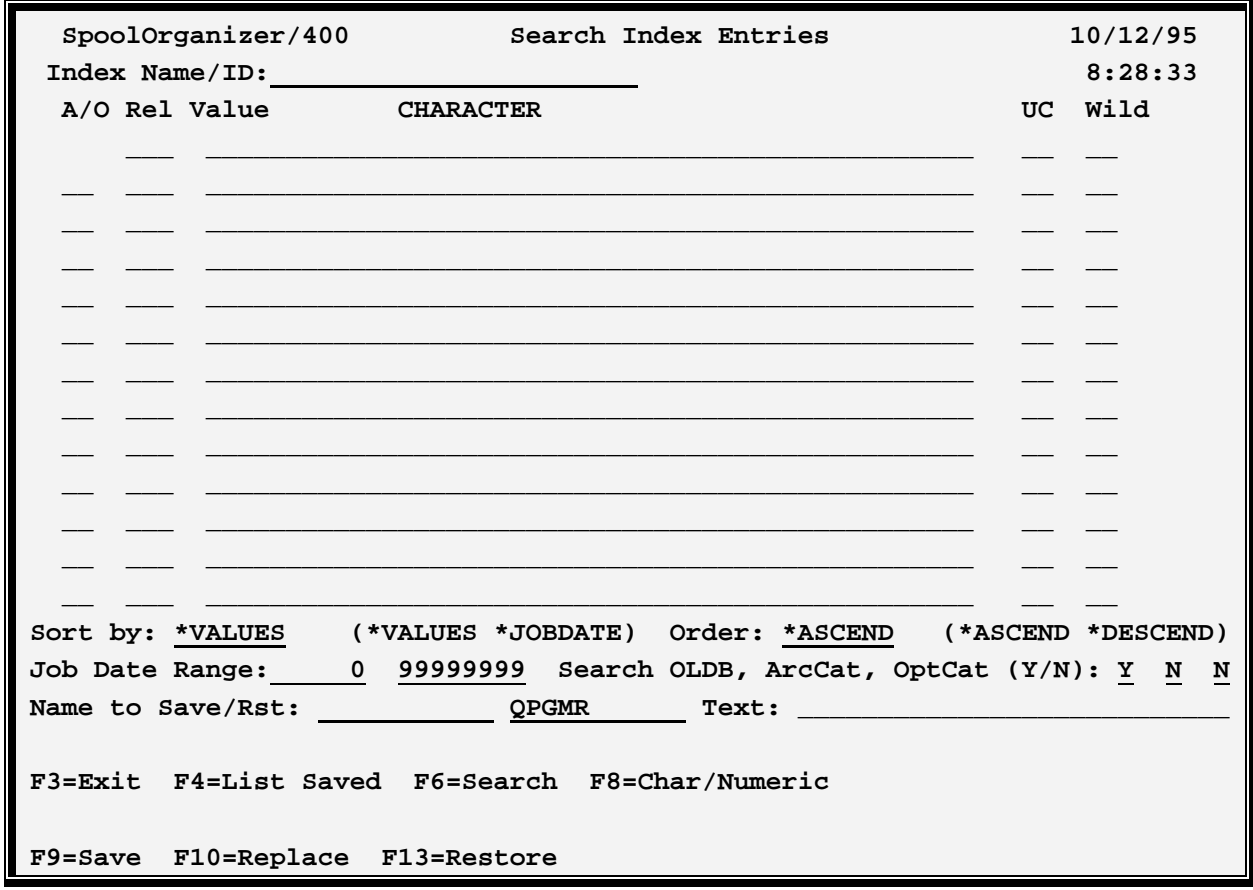

The above screen has the following parameters:

## **Index Name/ID**

Specifies the Index Name to search. This value must match the Index Name specified on the Index Specification (used by the Index Manager). Ask your SpoolOrganizer administrator for this information.

# **CHARACTER or NUMERIC**

Specifies the Index type. This value must match the type specified on the Index Specification. Ask your SpoolOrganizer Administrator for this information.

**Note:** To switch between type **CHARACTER** and **NUMERIC** press **F8**.

When searching an Index, the user can specify relationships to find requested information. For example, Customer equal to 000100 can be searched for. Up to 15 relationships can be specified.

# **A/O (AND/OR)**

Specifies if the line is to be **ANDed** or **ORed** with the previous line. Boolean logic applies. For example the **ANDs** are performed first, and their results are **ORed** to get the final result.

# **DISPLAY INDEX ENTRIES**

## **Rel (Relation)**

Specifies the relation to use. Specify one of the following:

**EQ:** Equal to **NE:** Not equal to **GT:** Greater than **LT:** Less than **GE:** Greater than or equal to **LE:** Less than or equal to **NG:** Not greater than **NL:** Not less than **CT:** Contains (type Character only)

### **Value**

Specifies the value to search for in the Index.

# **UC (Ignore upper/lower case differences) (Character only)**

Specifies if upper/lower case differences are to be ignored. Specify Y to ignore case differences, or N to consider case differences.

## **Wild (Character only)**

Specifies if wild characters are present in the value. Wild characters can only be specified if the relation is **EQ**. Two types of Wild Characters are valid:

**\*:** Matches any number of characters. For example **A\*C** will match **AC, AXC, AXXC**, etc.

**\_:** Matches any one character. For example **A\_C** will match **AXC, ABC** etc. but will not match **AC, AXXC**, etc.

**Please Note:** More than one wild character can be specified. For example **A\*B\_C\*D\_E\*** is valid.

**Note:** Relationship are evaluated as follows:

Index Value Rel Screen Value

### **Sort by**

Specifies how the result list will be sorted. Specify one of the following:

**\*VALUES:** The result list will be sorted by the result values.

\***JOBDATE:** The result list will be sorted by the job date of the spool entry.

## **Order**

Specifies the sort order the result list will be displayed. Specify one of the following:

# **SPOOLORGANIZER/400™**

**\*ASCEND:** The result list will be sorted in ascending order.

\***DESCEND:** The result list will be sorted in descending order.

# **Job Date Range**

Specifies the date range of the result list. Specify dates in a **YYYYMMDD** format. Only values whose spool entries were created within the specified range will be displayed.

# **Search Online DB**

Specifies if spool entries in the Online Database are to be searched Specify **Y** to search the Online Database, **N** to not search the Online Database.

## **Search Archive Catalog**

Specifies if spool entries in the Archive Catalog are to be searched. Specify **Y** to search the Archive Catalog, **N** to not search the Archive Catalog.

## **Search Optical Catalog**

Specifies if spool entries in the Optical Catalog are to be searched Specify **Y** to search the Optical Catalog, **N** to not search the Optical Catalog.

### **Name to Save or Restore**

Specifies the Name to save the search specifications under for further reference. If the user is a SpoolOrganizer Security Officer a User ID field will also appear. The user id field is also considered part of the name, allowing multiple users to use the same name.

**\*DFT:** The default search specifications. Each user can have their own default specification. If no search specification is specified for the **SRCHSPEC** parameter of the **DSPIDXE** command, the default search specifications are loaded. If the user does not have a default search specification, the search program will load the search specifications defined under user ID, **\*PUBLIC**.

A special Userid, **\*PUBLIC** can be created by Security Officers which can be accessed by all users. Only Security Officers can create or change **\*PUBLIC** entries. If the name exists for both the user and **\*PUBLIC**, the user name will be retrieved.

## **Text**

Specify up to 30 characters of descriptive text to be associated with the saved search specifications.

The following command keys are valid:

#### **F3= Exit**

Returns the user to the previous function.

#### **F4= List Saved**

Displays stored search specifications. The user can retrieve or delete the displayed specifications.

# **DISPLAY INDEX ENTRIES**

#### **F6= Search**

Searches the Index for matching values.

#### **F8= Char/Numeric**

Switches the Index Type between **CHARACTER** and **NUMERIC**.

#### **F9= Save**

Saves the displayed search specifications.

#### **F10= Replace**

Replaces existing specifications with the ones displayed.

#### **F13= Retrieve**

Retrieves the specified search specifications.

# *Selecting Index Entries*

Values which match selection criteria are displayed in a screen similar to the one below:

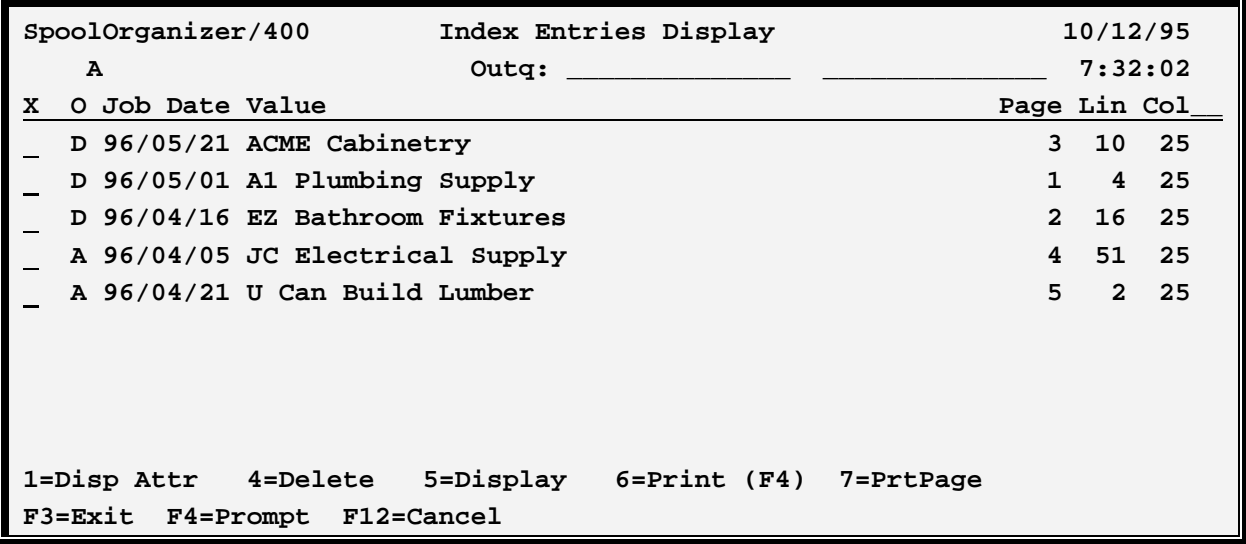

The above screen has the following parameters:

## **X (Option)**

The following options are available to the user:

#### **1= Display Attributes**

Displays the IBM spool attributes associated with the base spool entry, and the attributes assigned by

# **SPOOLORGANIZER/400™**

#### the Monitor.

#### **4= Delete**

Deletes the Index Entry. (This does not delete the base spool entry.)

#### **5= Display**

Allows the spool entry to be displayed on the screen. (See Note 1)

#### **6= Print**

Allows the user to print an entry to the specified outq. (See Note 2)

#### **7= PrtPage**

Prints the page of the spool entry containing the result value. (See Note 1)

#### **Notes:**

- 1) Only valid for base spool entries in the Online Database or Optical catalog.
- 2) For base spool entries in the Archive Catalog, this option will result in a job being submitted. The submitted job will prompt the system operator to mount the tape that contains the archived spool entry.

#### **F3= Exit**

Returns the user to the previous function.

#### **F4= Prompt**

Allows the user to change spool file attribures when printing spool entries.

## **A/O**

Shows the location of the base spool entry.

- **D:** The entry is in the Online Database.
- **A:** The entry is in the Archive Catalog.
- **O:** The entry is in the Optical Catalog.

### **Job Date**

Shows the date the base spool entry was created.

### **Value**

Shows the result value.

### **Page/Line/Col**

Shows the location of the value within the base spool entry.